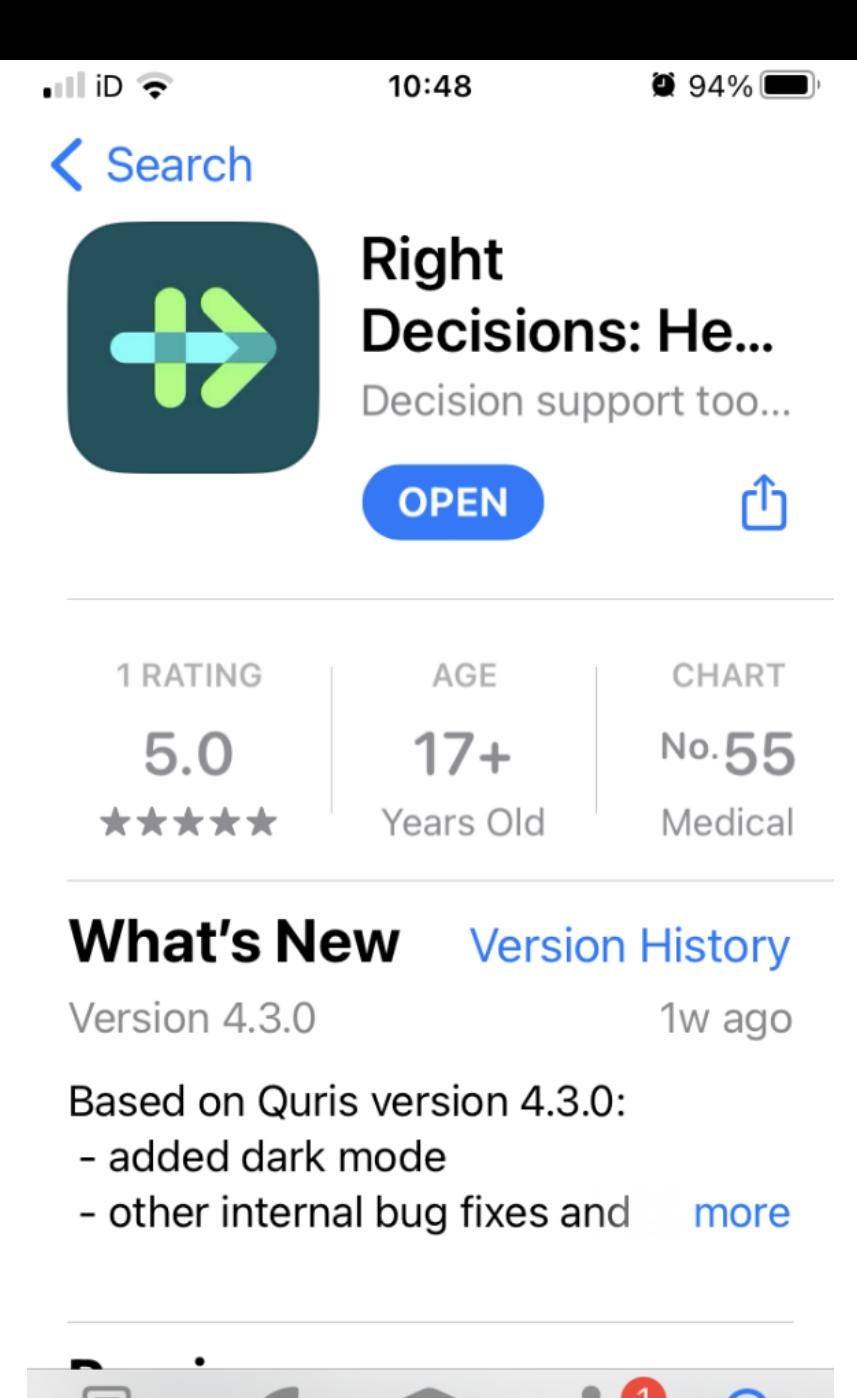

- 1. Go to the App store and search for :
- 'Right Decision Health and Care'
- 2. Download it to your phone

Apps Today Games Arcade **Search**  This is the first screen you will see:

- 1. Click on 'Health and social care staff'
- 2. Then click on 'confirm'

Do you want to access on resources for patients/the public, or do you also want resources for professionals?

**Public/Patient**  $\begin{pmatrix} 1 & 1 \\ 1 & 1 \end{pmatrix}$ 

Health & social care staff

Use Settings within the app to change your selection.

Confirm

1. You will be taken to this screen 2. Put 'Sexual Health' into the search box

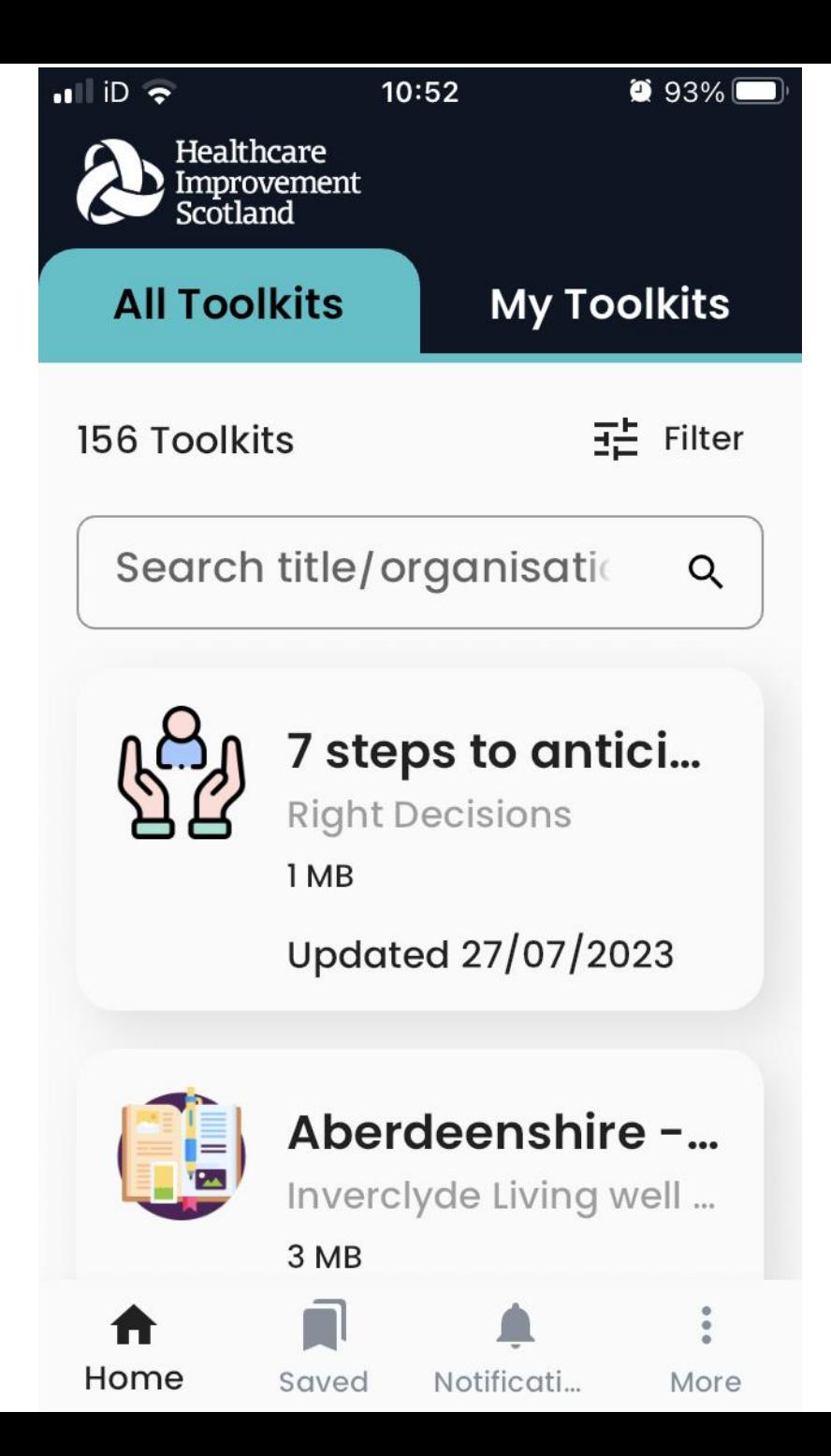

## 1. One option will come up – GGC Sexual Health 2. Click on it

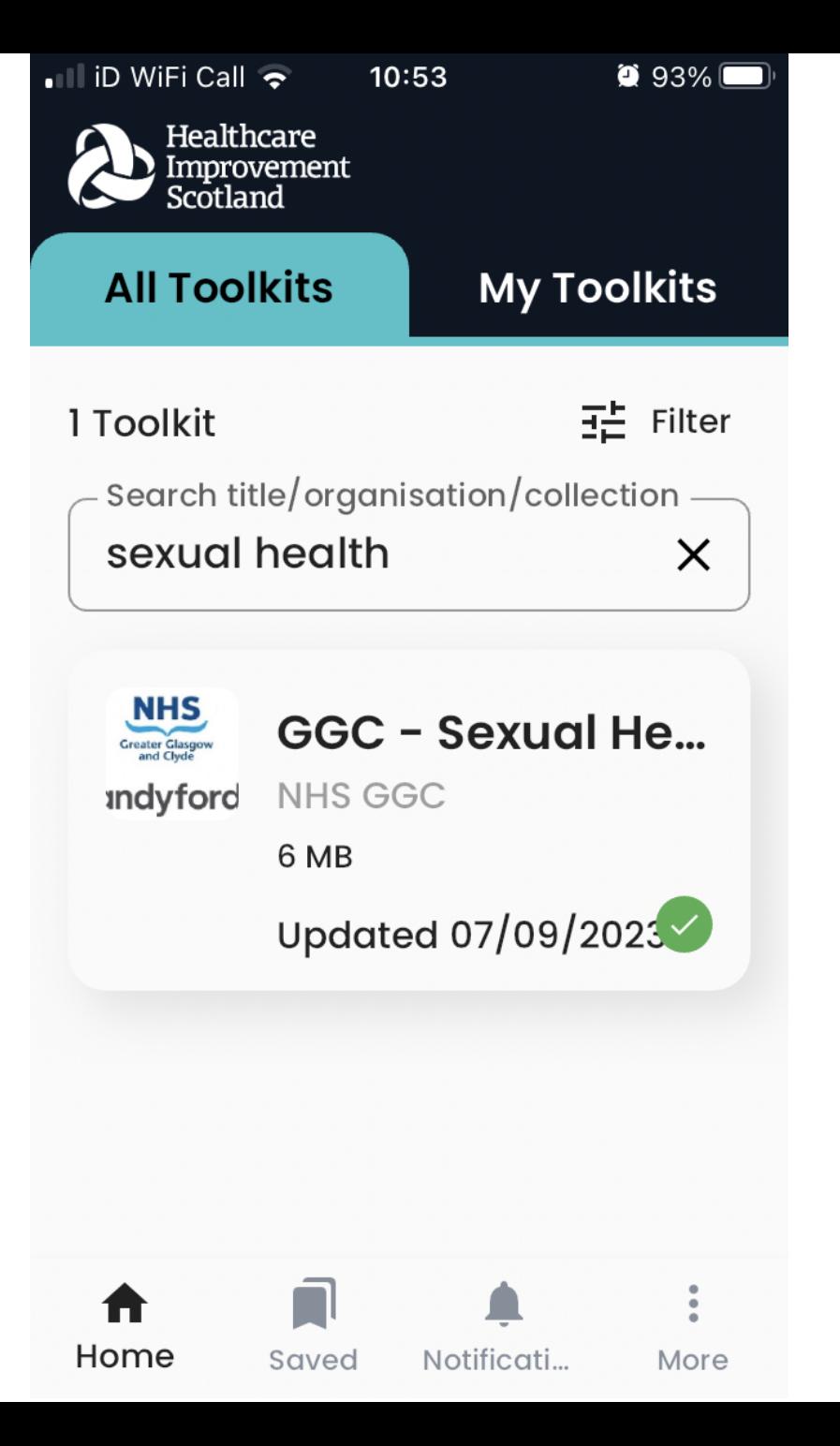

## Click on 'add to my toolkits'

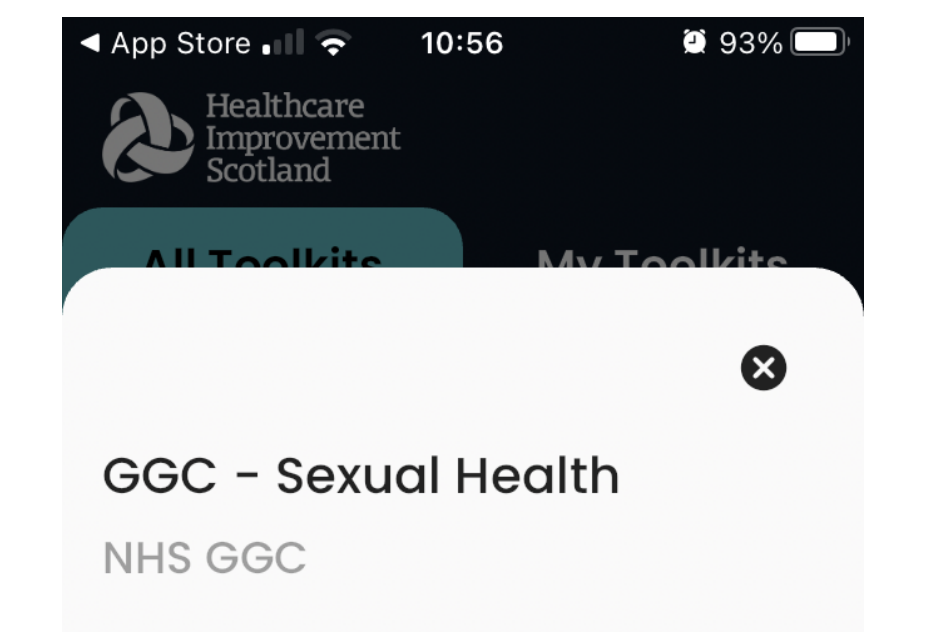

This good practice guidance hub on relationships and sexual health is for carers and staff supporting care experienced children and young people. This is intended to be utilised across the six local authorities/HSCPs in the **NHS Greater Glasgow and** Clyde area.

It will now be in 'My Toolkits' and the next time you open the App, this is what you will see.

Click on this to go to the homepage of the toolkit

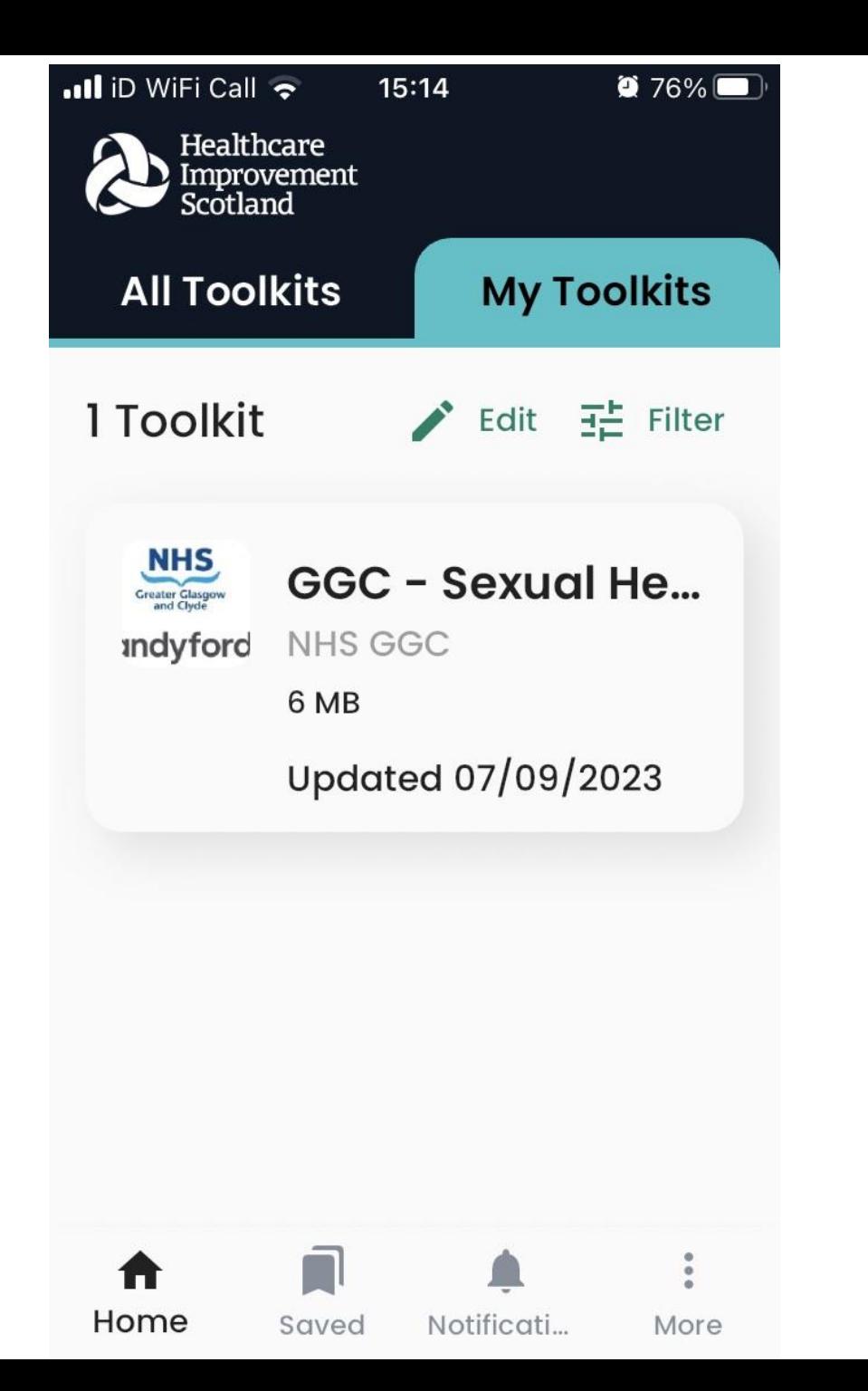

## This is what the homepage looks like

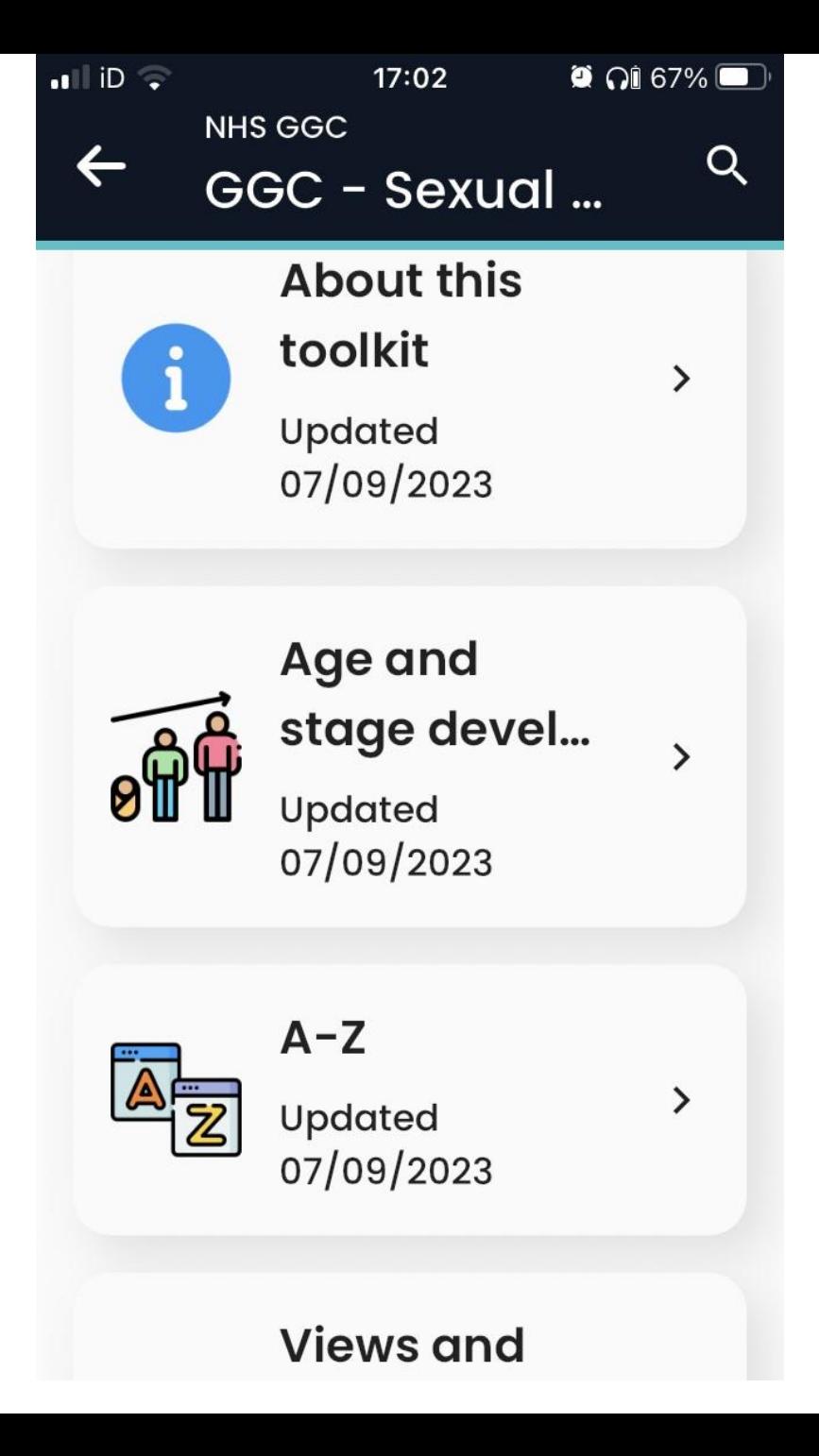